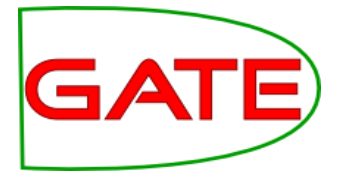

# Module 3: GATE and Social Media Part 2: Gathering Social Media Data

© The University of Sheffield, 1995-2018 This work is licensed under the Creative Commons Attribution-NonCommercial-NoDerivs Licence

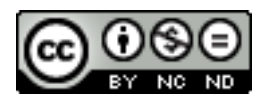

## Social media sites

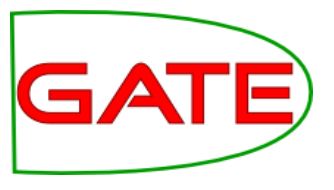

## Twitter, LinkedIn, Facebook Twitter has varied uptake per country:

- Low in Denmark, Germany (Facebook is preferred)
- Medium in UK, though often complementary to Facebook
- High in USA

## Networks have common themes:

- Individuals as nodes in a common graph
- Relations between people
- Sharing and privacy restrictions
- No curation of content
- Multimedia posting and re-posting
- Other features: topics, closed groups, moderation, liking, media, groups, person discovery ..

## 1. Twitter

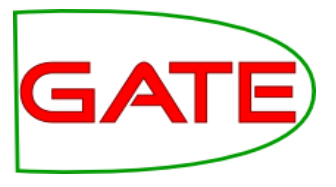

- Opened in 2006 as a short message blogging service
- Allows 'subscription' to interesting accounts
- Anyone can post, most messages are public
- Messages are <280 characters (used to be <140)
- Posts can come from PC, mobile, SMS, iPad etc
- Specialised markup: #hashtags and @mentions
- Has grown extremely popular
	- 100 million active users; over 230 million tweets a day http://www.guardian.co.uk/technology/pda/2011/sep/08/twitter-activeusers

# Example Uses

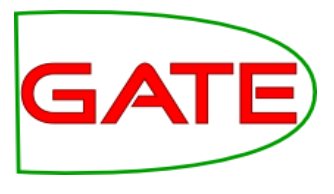

## **Public relations**

## **Barack Obama**

We just made history. All of this happened because you gave your time, talent and passion. All of this happened because of you. Thanks

## **Kidrauhl ♡ Celebrity worship**

"One day you will forget me. You have a husband and be a mother. But I will never forget you, My Beliebers." - Justin Bieber ♥

### **Ars Technica** SOPA opponents unveil "Digital Bill of Rights" http://arstechnica.com/techpolicy/20 … by @nathanmattise **Broadcasting & Activism**

## **Social uses**

**「ジャム」 Jam Gregory** @RyanBibby: lots of people have been talking about it - need to make sure I watch it! Love @ninaconti, got a signed DVD at #EdFringe :D **Conversations/Customer** 

#### **Support**

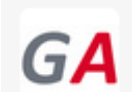

**Greater Anglia** @greateranglia 28 May @adrianmelrose @stephenfry Hi, sorry that the wifi is not working, what service are you on please? GK Collapse ← Reply t1 Retweet ★ Favorite

8:55 AM - 28 May 12 via HootSuite · Details

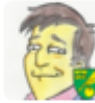

**Stephen Fry @stephenfry** @greateranglia 8:30 to Norwich Hide conversation ← Reply ti Retweet ★ Favorite

8:59 AM - 28 May 12 via Tweetbot for iOS · Details

28 May

# Twitter User Profiles

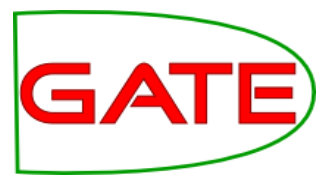

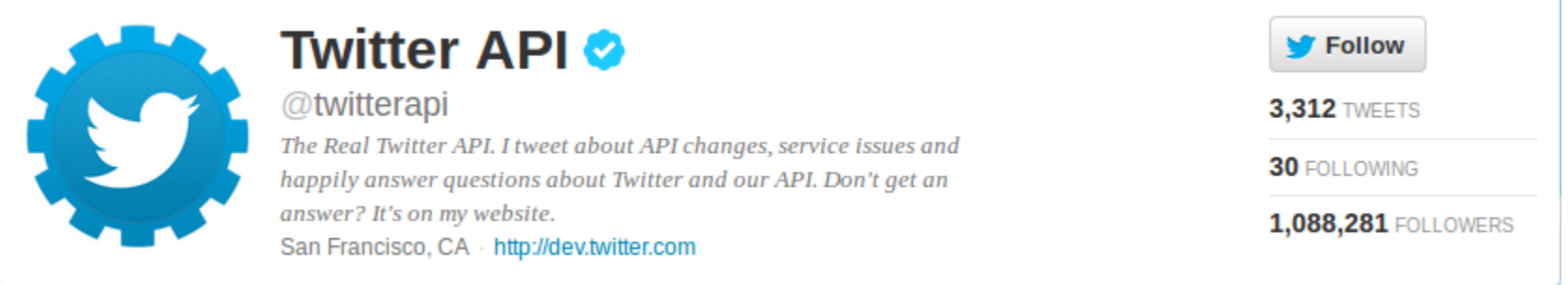

- Picture
- Name
- Location
- Website
- Bio (160 characters)

# What is Twitter? (2)

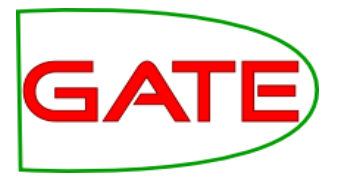

- Interest-graph social media Following/follower relationship is typically not bi-directional
- 77.6% of user connections are not reciprocated (Kwak 2010) A large graph in which mutual follower/following relationships comprise the edges
	- Twitterers can 'retweet' one another, so information propagates via the graph quickly
- RTs typically contain links to interesting content Users can be organised in lists, which introduces groupings

# Example Tweet metadata in JSON

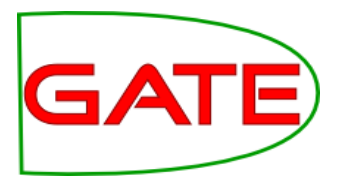

{ "contributors":null, "text":"Automotive RDFa (a horribly researched SEO article on RDFa/Microformats): http://ow.ly/5JSoS #somanyerrorsitsfunny", "geo":null, "retweeted":false, "in reply to screen name":null, "truncated":false, "entities":{"urls":[{"expanded\_url":null,"indices": [74,92],"url":"http://ow.ly/5JSoS"}], "hashtags": [{"text":"somanyerrorsitsfunny","indices":[93,114]}], "user\_mentions":[]}, "in reply to status id str":null, "id":94029193863639040, "source":"<a href=\"http://www.hootsuite.com\" rel=\"nofollow\">HootSuite<\/a>", "in\_reply\_to\_user\_id\_str":null, "favorited":false, "in\_reply\_to\_status\_id":null, "retweet\_count":0, "created\_at":"Thu Jul 21 13:01:21 +0000 2011",

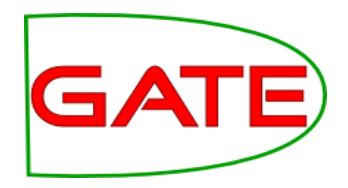

# Example Tweet metadata in JSON (2)

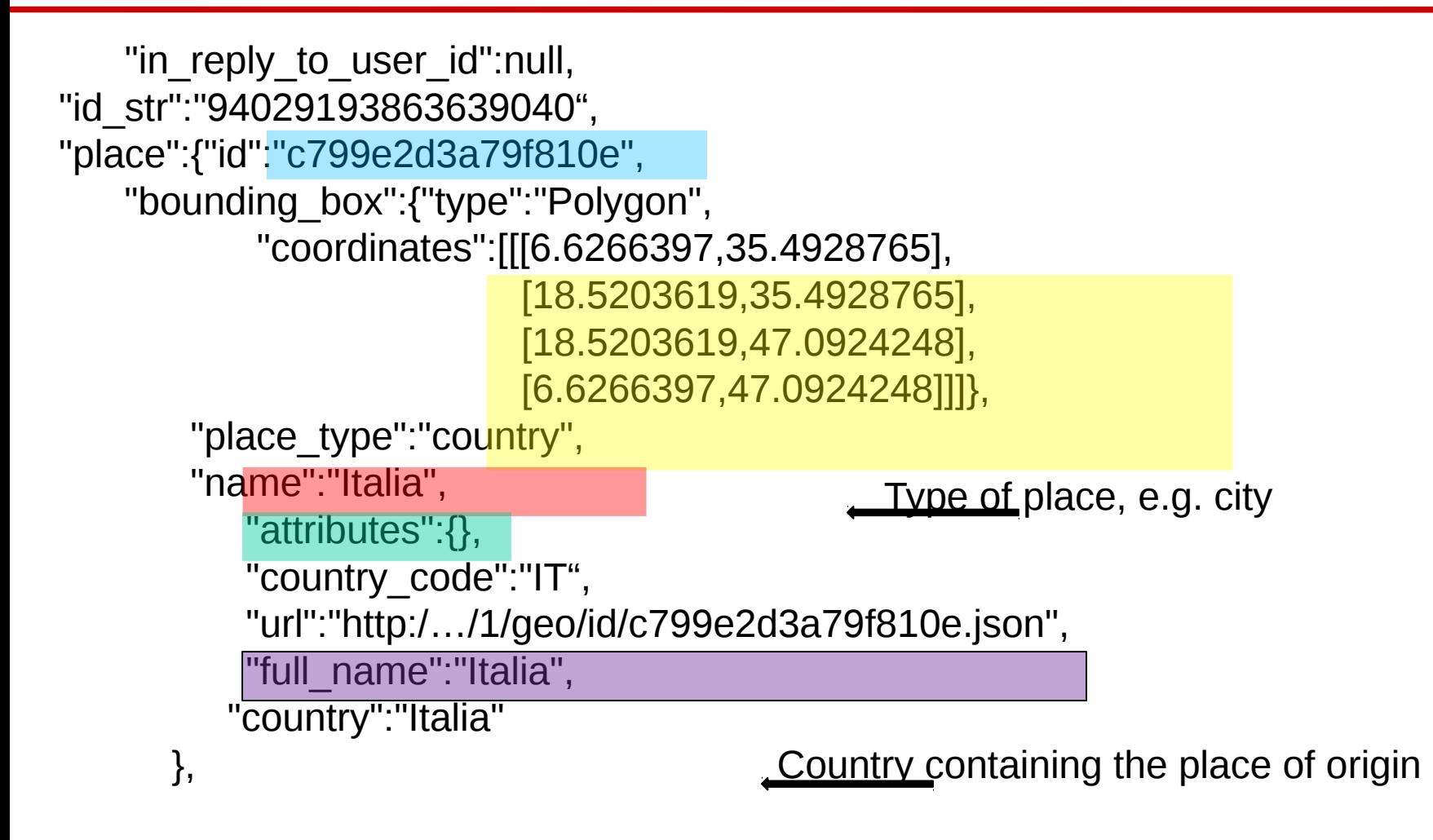

**More**: https://courses.ischool.berkeley.edu/i202/f11/sites/default/files/map-of-a-tweet.pdf

# Example Tweet metadata in JSON (3)

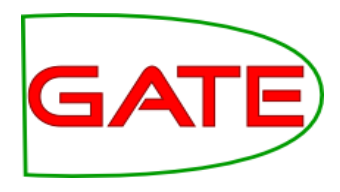

```
"user":{"location":"Blacksburg, VA", 
     …,
     "statuses_count":2404, 
     "lang":"en", 
     "id":20446311, 
 …,
     "description":"Text from the user profile (max 160 chars)", …,
     "name":"User Name", …,
     "created_at":"Mon Feb 09 16:33:16 +0000 2009",
     "followers_count":1239, 
     "geo_enabled":false, …,
     "url":"The author's URL (optional)", 
     "utc_offset":-21600, 
    "time_zone":"Central Time (US & Canada)", ..,
     "friends_count":160, …,
    "screen_name":"twitter-user-name", ...,
    "listed_count":189, ...
}, … 
                                                      Embedded user information can 
                                                      become out-of-sync, if the user 
                                                      changes it later
```
**More**: https://courses.ischool.berkeley.edu/i202/f11/sites/default/files/map-of-a-tweet.pdf

## How to get tweets?

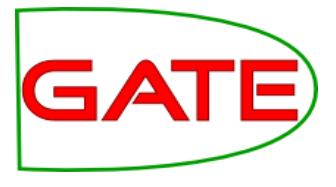

The REST API allows access to timelines, tweeting, following, etc.

- REST/JSON based
- Requires registration, and developer / app keys
- Contains access to what was previously the Search API
- Core entities: tweets, users, entities, places
- Heavily rate-limited

The Streaming API streams tweets in real time

- Various strengths available, from 1% to 100% sample (~\$1M p.a.)
- May be filtered by language, location, user view, hashtag, search term

 $\bullet$ 

See https://dev.twitter.com/docs

# Getting tweets in the cloud

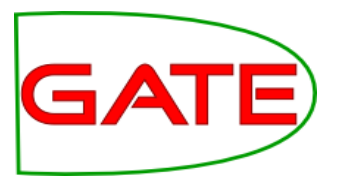

## Gate Cloud tools make getting tweets possible without any programming

- Makes use of the streaming twitter API
- Tweets are stored in real time
- Filter by keyword, username, location and language
- Tweets can be downloaded or stored in the cloud

## Pay hourly at a very reasonable rate (£0.05 an hour, or about £36 a month)

- First create an account for GateCloud
- Load some credit onto your account
- Order the service and wait for your reservation
- Start the machine and configure the collector!

It's recommended to save tweets to S3 or GateCloud, as they'll be deleted after a while if not downloaded.

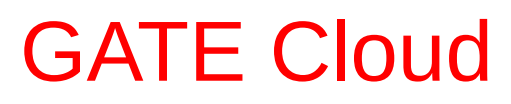

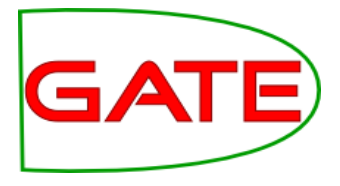

### [https://cloud.gate.ac.uk](https://cloud.gate.ac.uk/)

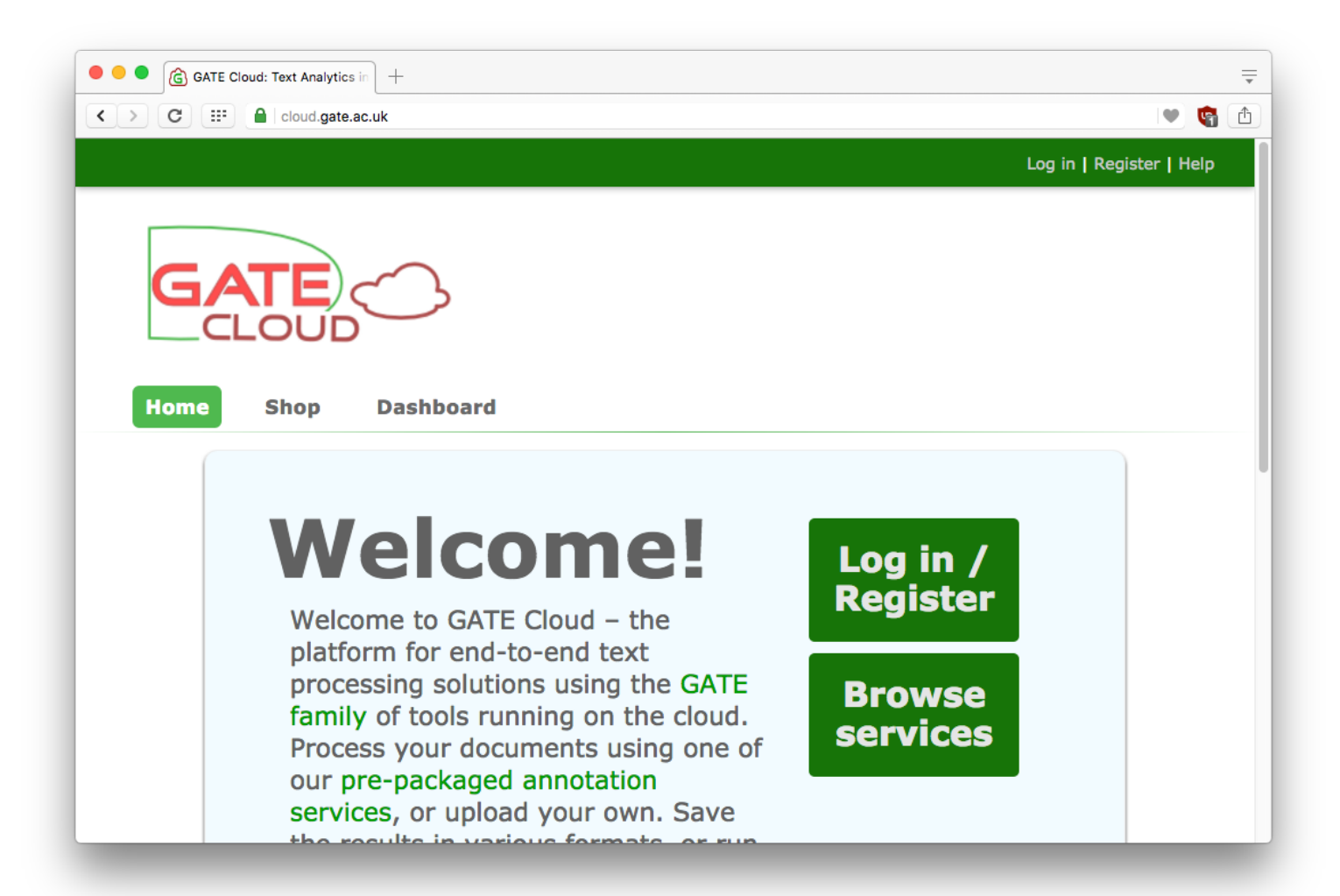

# Dedicated servers

- 
- Twitter collector is provided as a *dedicated server* you rent a dedicated server for your private use
- Start and stop it as required
- Pay only for the hours it is running (though typically you would leave it running continuously)
- Backup and restore facility available

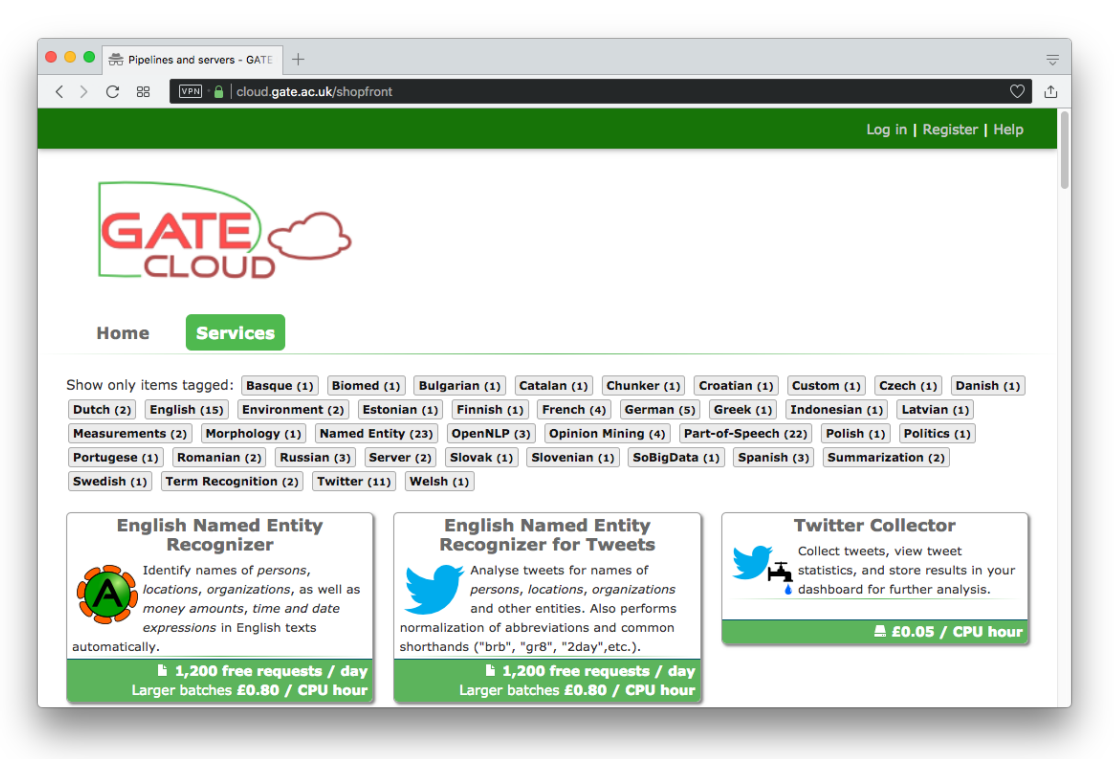

# Reserving a server

- The usual e-commerce experience
	- Sign up for an account
	- Buy a top-up voucher (or use the free one we just gave you)
	- Find the server you want in the shop
	- Press "reserve this machine" and follow the instructions
- Server appears in your *dashboard*
- Behind the scenes, creates a persistent data *volume* for your data

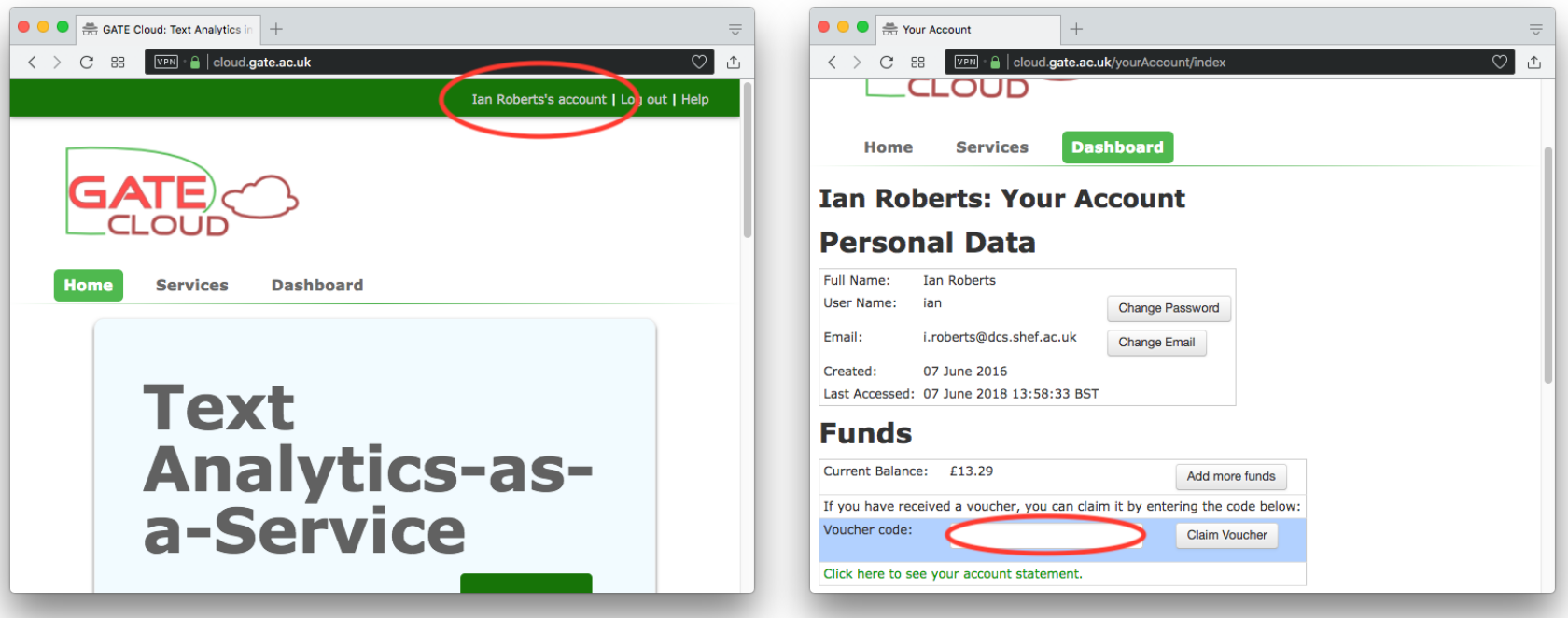

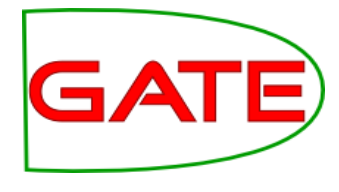

# Dashboard

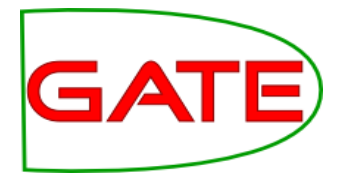

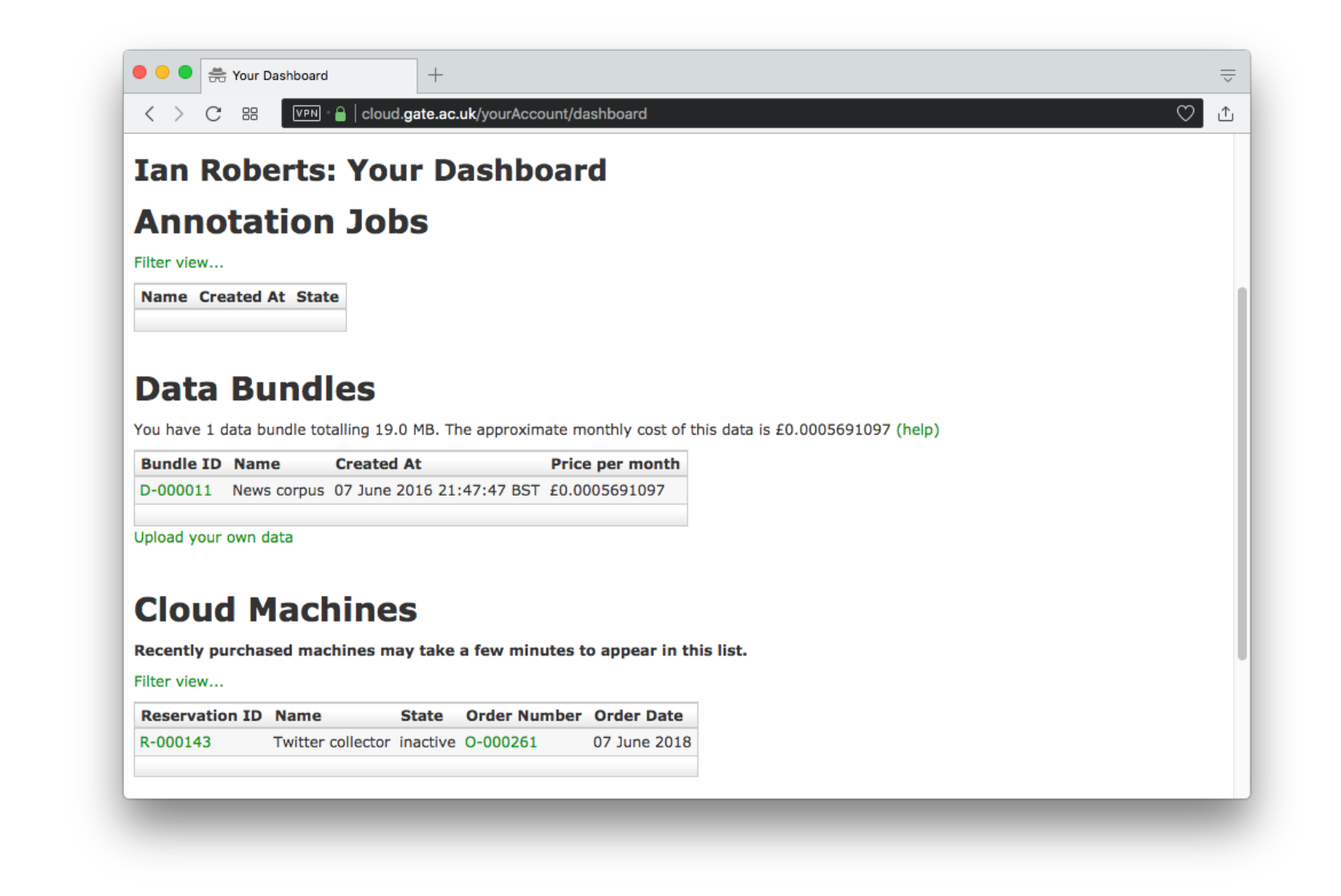

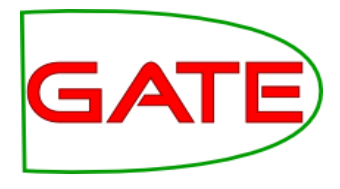

# Reservation control panel

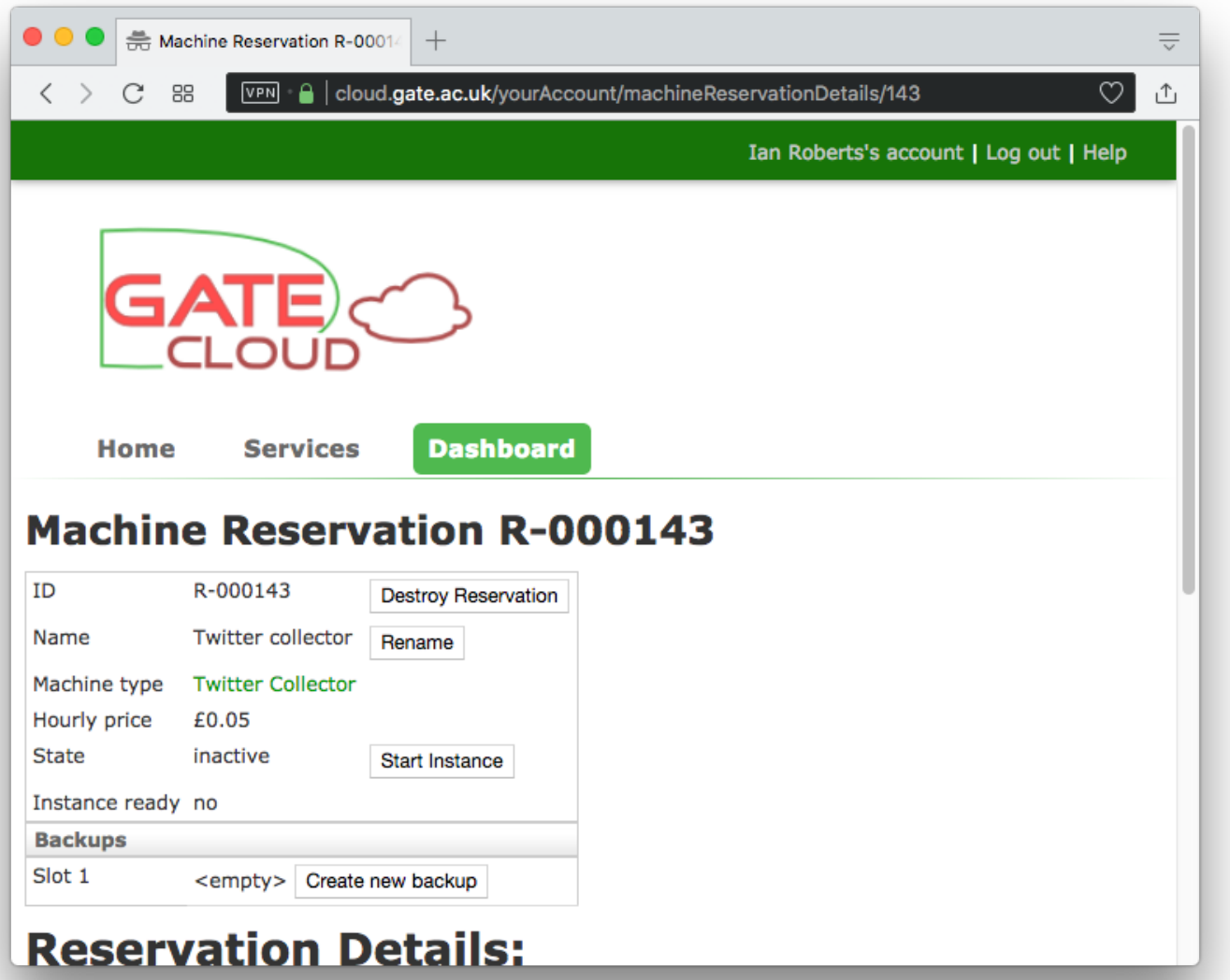

# Controlling the server

- Start and stop instance
	- Startup/shutdown takes a few minutes system will email you when server is ready
	- You pay the hourly price whenever the instance is running
- Backup and restore
	- Save the state of your data volume so you can roll back later
- Destroy reservation
	- If you no longer need the server, destroy it to discard the data volume and all backups
	- *This cannot be undone*

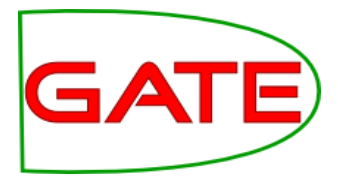

# Hands-on: GateCloud Collector

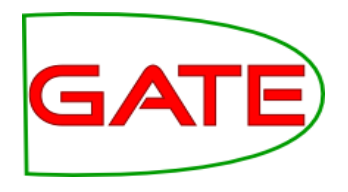

Start a Twitter collector

- Authenticate with your own Twitter account (create one if needed)
- Enter some search terms to track
- Check summary for search terms
- Try downloading tweet archive

# 2. LinkedIn

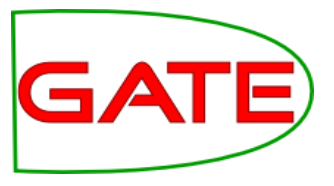

- Opened in 2003 as a professional networking portal
- Focus is on a CV-like profile
- Allows connection to your contacts
- Allows subscription and posting to forum-like groups
- Event-focused rather than message focused
- Posts can come from PC, mobile, SMS, iPad etc
- 260 million registered users

# Linked in

# 2. LinkedIn

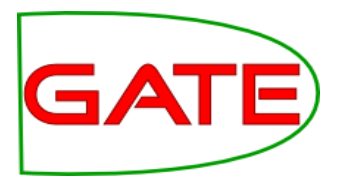

- Feed-based output; information on new relations
- Focus on building networks: contact suggestions, contact history, people interested in you

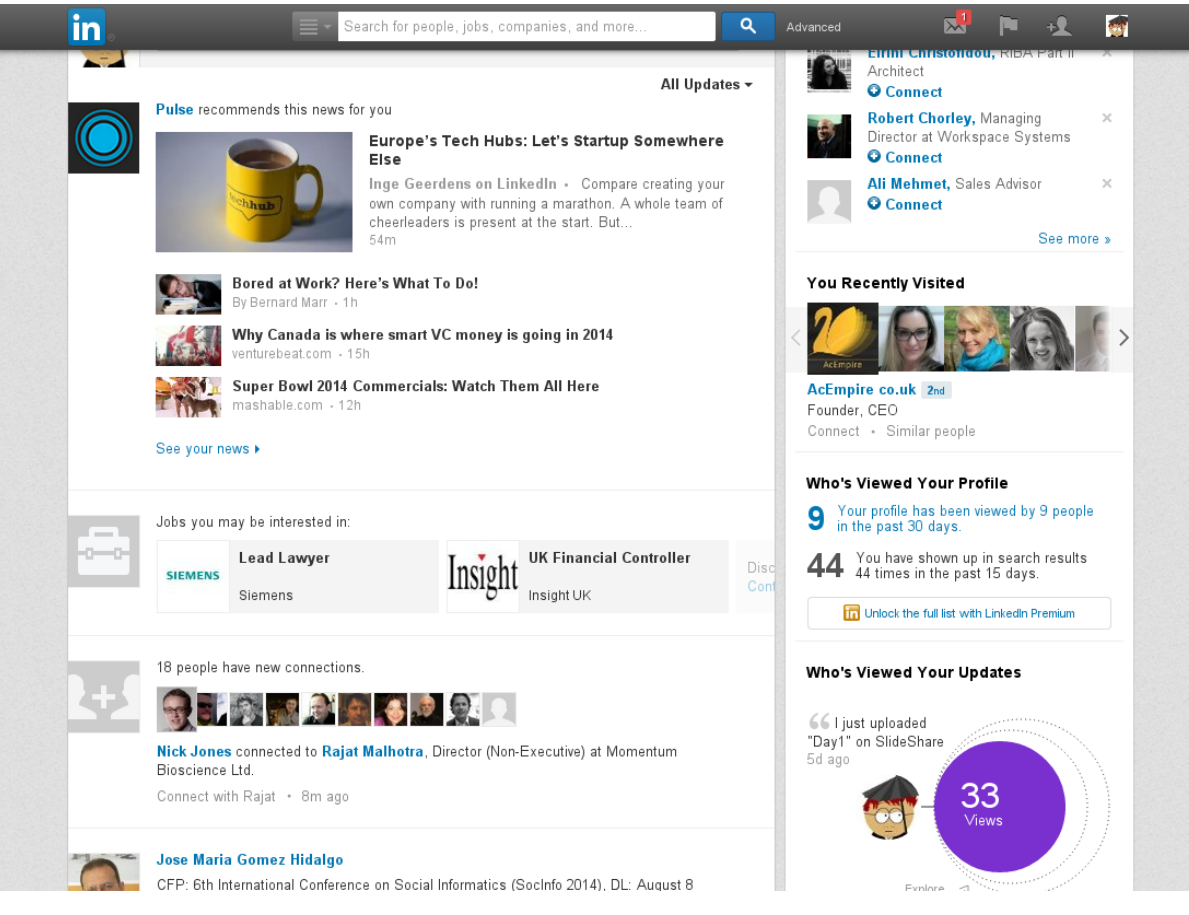

# 2. LinkedIn

![](_page_20_Picture_2.jpeg)

## Data is available via API No storage of data permitted: "**No LinkedIn data can be stored**"

- Except member ID
- User data can be stored only given explicit permission from that user
- Rationale: "LinkedIn users own their data. They need to have control over it. They might want to change it, change the visibility rules, or even delete it."

## Cross-referencing data is not permitted (via e.g. other networks)

- Creates problems for storing and communicating graph information
- Analysis must be live, but processing is not instantaneous so no snapshots

## API access is query driven: entities, items in streams

- Entities: people, stream, groups, mail, companies, job positions
- API is rate limited at application, user and developer level
- Limits quite high: e.g. 100k user profile queries per application per day

# 3. Facebook

![](_page_21_Picture_2.jpeg)

- Opened in 2004 as a university student directory
- Communication is based on personal pages, to which messages are posted
- Allows connection to your contacts
- Allows subscription and posting to forum-like groups
- Message focused, with comments and voting systems (unidirectional)
- Posts can come from PC, mobile, SMS, iPad etc
- Millions of registered users
- Extensive privacy options for users

## 3. Facebook

![](_page_22_Picture_2.jpeg)

- News items, with comments and likes
- Access network connections, events and private messaging

![](_page_22_Picture_23.jpeg)

## 3. Facebook

![](_page_23_Picture_2.jpeg)

Main APIs for facebook data access: Graph, Public Feed (also others for web hosting, ads) REST and JSON-based

- GET graph.facebook.com /{node-id}
- GET graph.facebook.com /{node-id}/{edge-name}
- Also POST, DELETE
- Example response; fields vary depending on entity type

```
\bullet\bullet\bullet"id": "4",
                 "link": "https://www.facebook.com/zuck",<br>"gender": "male",
                 "username": "zuck",
                 "picture": {
% "Many different entity types://fbcdn-profile-a.akamaihd.net/hprofile-ak-prn2/202896_4_1782288297_q.jr<br>Many di « "is_silhouette": false
                   "data": \{Optiona<sup>l</sup>
One extra API: Keyword Insights
```
Access to demographic information given keywords, locations

# Storing social media data

![](_page_24_Picture_2.jpeg)

### What would help us do our science?

- NLP and network analysis tools often data-driven, preferring "as much data as possible"
- Not only do the messages change over time meta-information also
- A minimum: something that helps others reproduce your work
- Abstract annotations over the raw data  $I$  = the raw data

## What native data can we safely store?

- LinkedIn: Object IDs only
- Twitter: IDs and the freshest seen API call result
- Facebook: Anything that the user has given us access to

## Ethical considerations

- We all have something to hide (e.g. from identity thieves)
- Important that personal data cannot proliferate once its owner removes / changes it
- How long to retain for? NSA's minimum 15-year seems excessive
- $\bullet$
- **Metadata just as powerful as text data**
- **Text data weaker without metadata**

## Storing social media data

![](_page_25_Picture_2.jpeg)

![](_page_25_Picture_3.jpeg)

# Social media corpora

![](_page_26_Picture_2.jpeg)

## Distribution concerns

 $\bullet$ 

- Social media corpora are difficult to distribute
- E.g. Twitter does not allow you to give other researchers / companies / anyone tweets you have collected and annotated in bulk
- Instead, distribute the tweet IDs and stand-off markup for the linguistic gold data
- The recipient re-collects all tweets himself, based on the IDs
- Necessary so user-deleted tweets are not propagated privacy
- LinkedIn has even more stringent data sharing policy
- Facebook more relaxed, but data recipient must also have express permission from user

# Social media corpora

![](_page_27_Picture_2.jpeg)

## Corpus completeness

- However, in some cases (e.g. misinformation, smear tweets) messages can be deleted
- Makes re-creating the corpus problematic
- Two classes of deletion:
	- Rapid deletions, usually within first few minutes (e.g. of spam, for editing the text)
	- Slower deletions (Petrovic et al. 2013)
- Our experience is that about 1 in 5 tweets are no longer available a year later.

Increased topic and entity drift: broader range of entities (Eisenstein 2013)

 Corpora age rapidly, and become less useful for some purposes (e.g. NEL)

# Hands-on: Loading twitter data

![](_page_28_Picture_2.jpeg)

- Open corpora/plain-tweets.json or your own corpus with a text viewer (such as notepad)
- Let's take a more useful view: find an online JSON viewer, and paste one line in. (e.g. ["http://jsonviewer.stack.hu"](http://jsonviewer.stack.hu/))
- Note the hierarchical structure of the data, and embedded user profile
- Now, let's load some data into GATE. First, load the Twitter plugin
- Create a new GATE corpus called "Raw tweets" and save to DS
- Right-click on the corpus and choose "Populate from Twitter JSON files"
- See that you can choose which fields to import or ignore
- Select the JSON file used earlier, and make sure the "One document per tweet" box is checked, near the top
- Import with default fields for now
- Examine the different annotations in the document: text, username, date